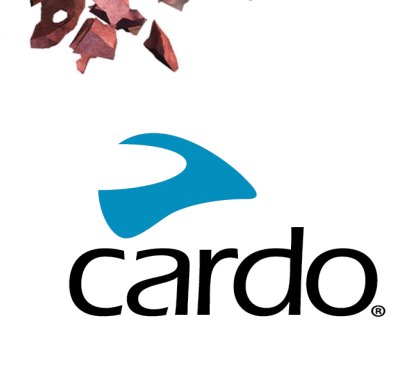

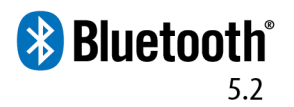

# SPIRIT Bedienungsanleitung

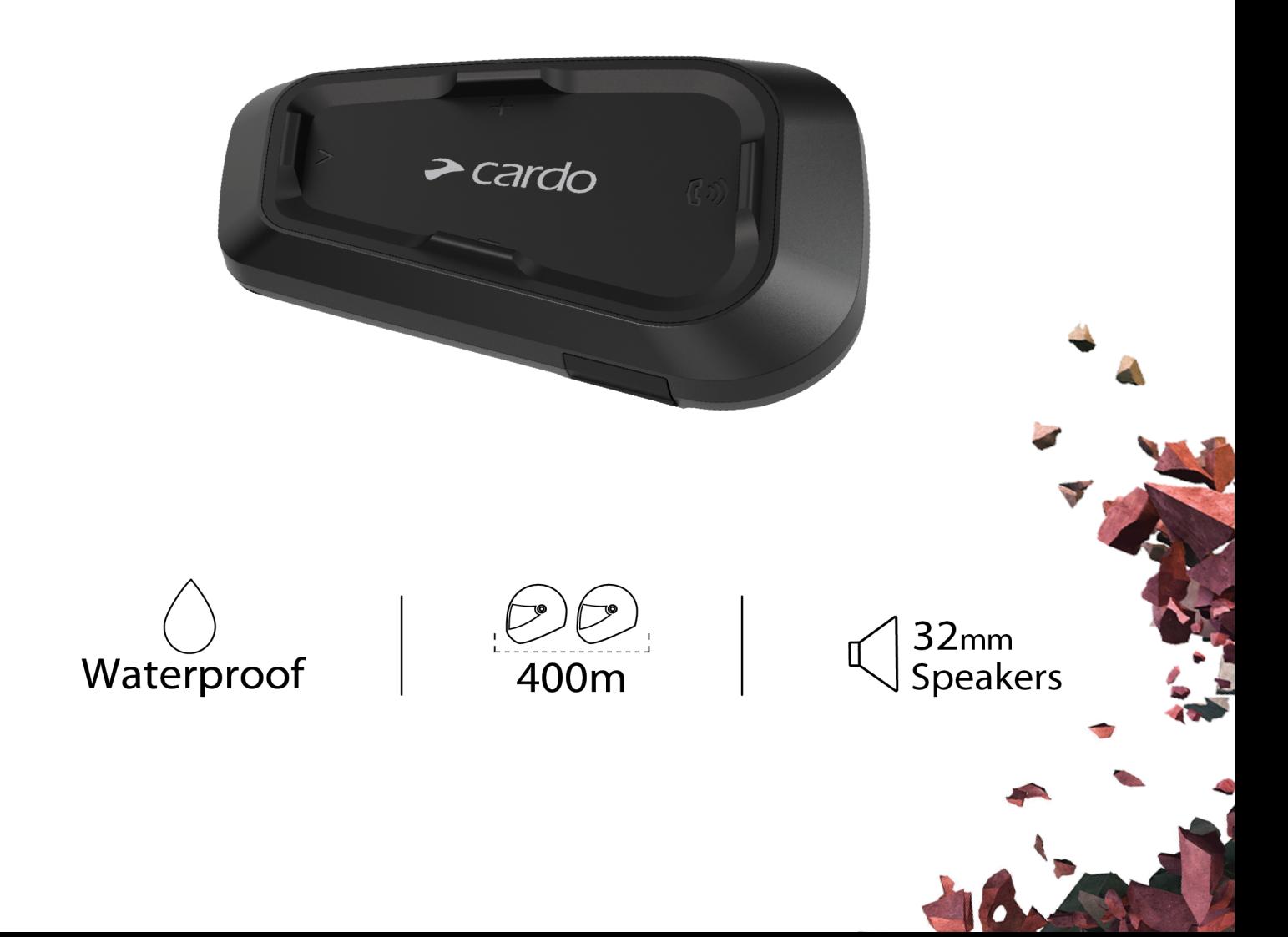

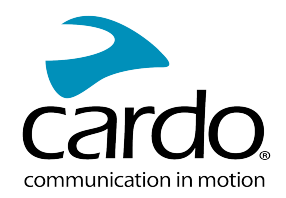

# INHALT

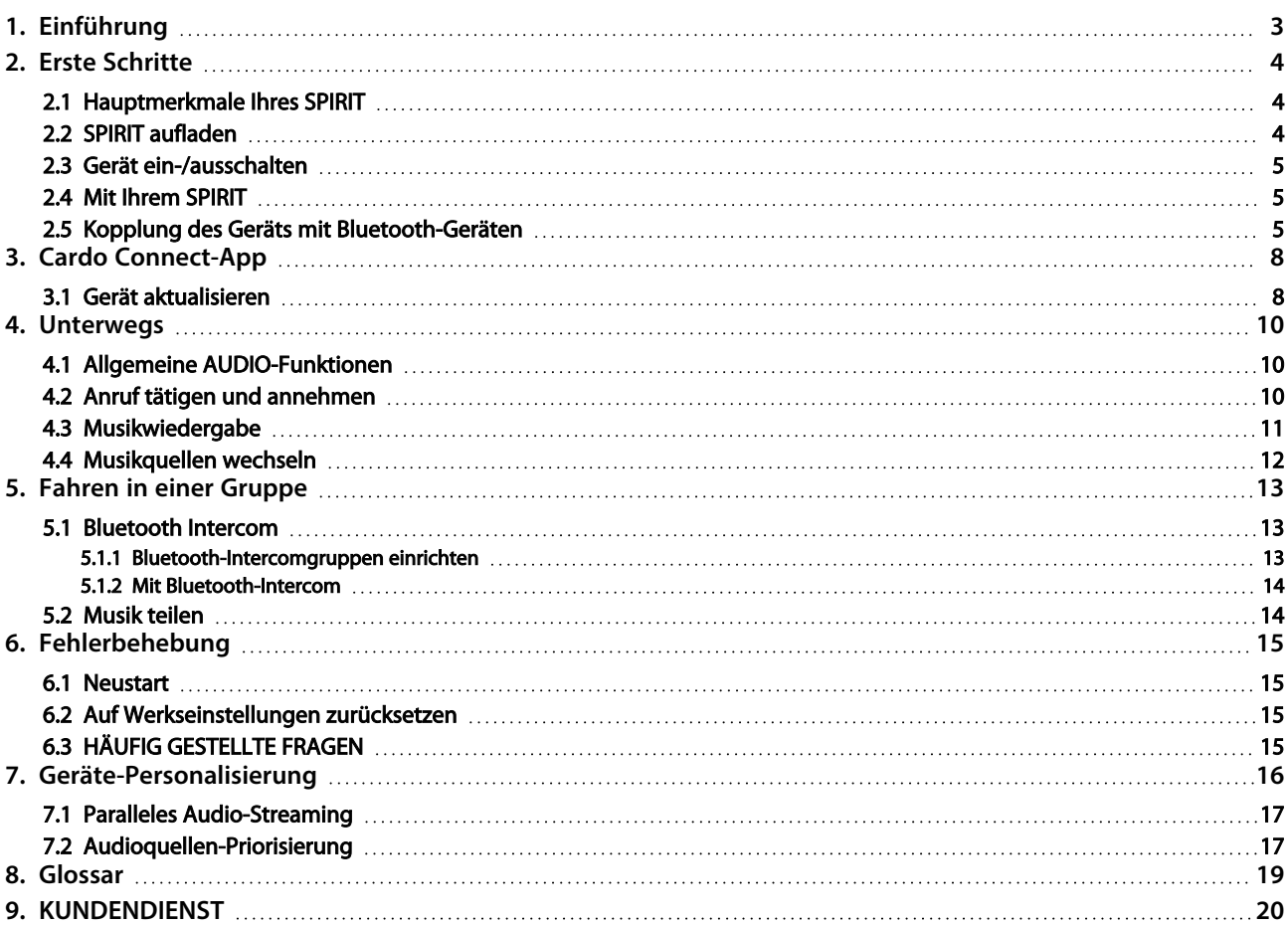

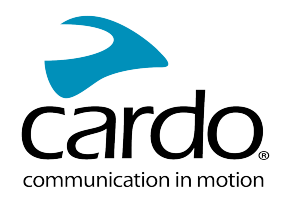

# <span id="page-2-0"></span>1. EINFÜHRUNG

Vielen Dank, dass Sie sich für das Cardo SPIRIT Kommunikations- und Unterhaltungssystem für Motorradhelme entschieden haben.

Wir wünschen Ihnen viel Freude mit Ihrem SPIRIT und sind auch weiterhin stets für Sie verfügbar. Kontaktieren Sie uns unter: [www.cardosystems.com/support/spirit/](https://www.cardosystems.com/support/spirit-support/). Gerne nehmen wir Ihre Fragen, Vorschläge oder Kommentare entgegen.

Falls Sie das SPIRIT-Gerät noch nicht an Ihrem Helm befestigt haben, lesen Sie die mitgelieferte Montageanleitung. Sie können sich das Installationsvideo unter folgendem Link ansehen: www.cardosystems.com/spirit-installation/.

Vergessen Sie nicht, Ihr SPIRIT zu registrieren. Wenn Sie Ihr SPIRIT registrieren, können Sie Software-Patches herunterladen, erhalten von Zeit zu Zeit neue Funktionen und haben Anspruch auf einen reibungslosen Ablauf bei eventuellen Garantieansprüchen. Seien Sie sich sicher: Cardo gibt Ihre persönliche Daten niemals an Dritte weiter.

Dies ist die Version 1.0 der SPIRIT Bedienungsanleitung. Besuchen Sie [www.cardosystems.com/wp](https://www.cardosystems.com/wp-content/uploads/guides/manual/en/spirit.pdf)[content/uploads/guides/manual/en/spirit.pdf](https://www.cardosystems.com/wp-content/uploads/guides/manual/en/spirit.pdf) für die aktuellste Version der Bedienungsanleitungen in Ihrer bevorzugten Sprache und für Lernprogramme.

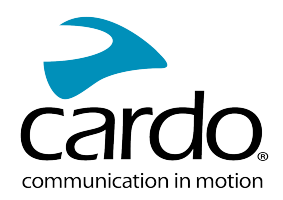

# <span id="page-3-0"></span>2. ERSTE SCHRITTE

## <span id="page-3-1"></span>2.1 HAUPTMERKMALE IHRES SPIRIT

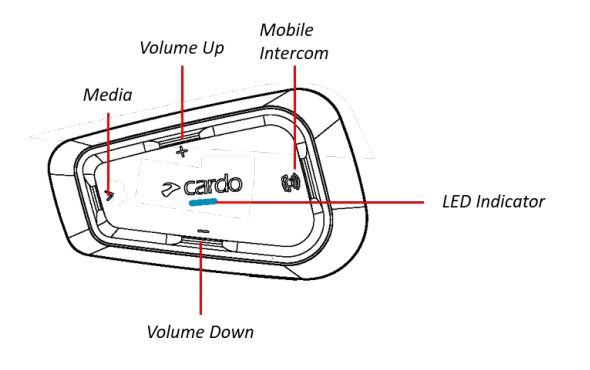

## <span id="page-3-2"></span>2.2 SPIRIT AUFLADEN

Ihr SPIRIT sollte vor der ersten Inbetriebnahme mindestens 4 Stunden lang voll aufgeladen werden.

#### Gerät aufladen:

1. Mit dem mitgelieferten USB-Kabel über Ihren Rechner oder mittels Ladegerät über den SPIRIT-USB-Anschluss.

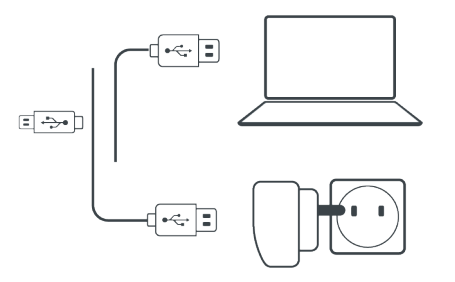

- 2. Schnell laden
	- Nach einem 20-minütigen Ladevorgang haben Sie 2 Stunden Gesprächszeit. (1,5 2 Stunden bis zur vollständigen Ladung).
- 3. Unterwegs laden:

Falls Sie das Gerät unterwegs laden müssen, schließen Sie es an eine 12V-Stromversorgung an. Das Gerät kann während der Fahrt geladen werden.

Der Akku des SPIRIT unterstützt eine Gesprächszeit von bis zu 10 Stunden.

- Aufladen mit dem Ladegerät erfolgt schneller als über einen USB-Computeranschluss.
- Beim Laden wird das Gerät automatisch ausgeschaltet. Um das Gerät während des Ladens zu verwenden, schalten Sie es ein (siehe Gerät [ein-/ausschalten](#page-4-0) auf Seite 5).

#### Während des Ladens wird der Ladestatus über das LED angezeigt wie folgt:

- Rote LED an Ladevorgang läuft
- Rote LED aus Ladevorgang abgeschlossen

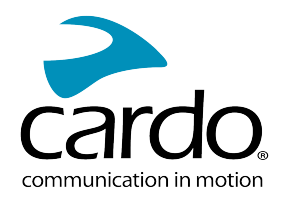

# <span id="page-4-0"></span>2.3 GERÄT EIN-/AUSSCHALTEN

## So schalten Sie Ihr SPIRIT ein:

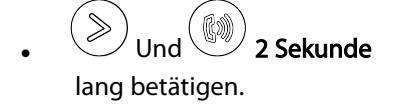

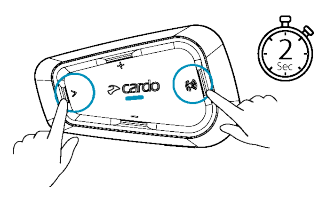

- Aus dem Lautsprecher ertönt ein aufsteigender Ton und eine Sprachnachricht grüßt Sie.
- Die LED bestätigt, dass Ihr SPIRIT Gerät eingeschaltet ist:
	- Normaler und niedriger Akkustand blaue LED blinkt drei Mal hintereinander, dann grün.
	- $\bullet$  Akku wird geladen LED blinkt rot und lila.

#### So schalten Sie Ihr SPIRIT aus:

 $^{\shortmid}$  Und  $\overset{\textrm{\tiny{(}})}{\underbrace{\mathbb{Q}}\phantom{\mathbb{Q}}\!}$  gleichzeitig betätigen.

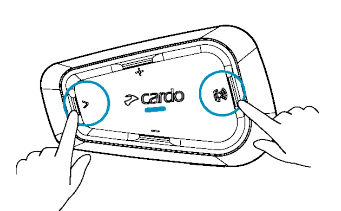

<span id="page-4-1"></span>Die LED blinkt drei Mal rot, um zu bestätigen, dass Ihr Gerät ausgeschaltet wird. Aus dem Lautsprecher ertönt ein absteigender Ton und eine Sprachnachricht "Auf Wiederhören" ist zu hören.

### 2.4 MIT IHREM SPIRIT

Die verschiedenen Funktionen Ihres SPIRIT können auf eine der folgenden Arten bedient werden:

- Durch Drücken einer Taste oder einer Tastenkombination am Gerät.
- Mit der Cardo Connect-App auf Ihrem Mobiltelefon (sobald das Telefon mit dem Gerät gekoppelt ist).

# <span id="page-4-2"></span>2.5 KOPPLUNG DES GERÄTS MIT BLUETOOTH-GERÄTEN

Ihr SPIRIT verfügt über zwei Bluetooth-Kanäle für die Verbindung zu Bluetooth-Geräten wie Mobiltelefone, GPS-Geräte und Bluetooth-Musikplayer über A2DP.

Um Ihr Gerät mit einem Bluetooth-Gerät zu verbinden, müssen die Geräte zuerst gekoppelt werden. Nach der Kopplung erkennen sich die Geräte automatisch, wenn sie in Reichweite sind.

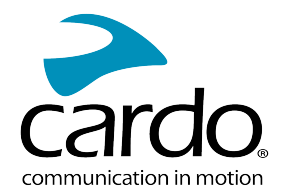

- Wenn Sie mehr als ein Gerät koppeln, empfiehlt Cardo das Mobiltelefon mit Kanal 1 zu koppeln und das zusätzliche Gerät (wie GPS, Musikplayer oder ein weiteres Mobiltelefon) mit Kanal 2.
- Wenn das Gerät mit mehr als einem Mobiltelefon gekoppelt wird, ist das mit Kanal 1 gekoppelte Telefon das Standardtelefon für ausgehende Anrufe.

#### Kopplung von Bluetooth-Kanal 1 mit einem Mobiltelefon:

- 1. Aktivieren Sie Bluetooth auf dem Mobiltelefon.
- 2. Im Standby-Modus auf dem Gerät $\gg$  5 Sekunden lang betätigen.

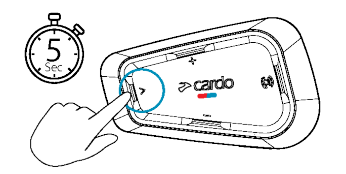

- 3. Die LED blinkt rot und blau.
- 4. Auf dem Mobiltelefon nach Bluetooth-Geräten suchen.
- 5. SPIRIT auswählen, sobald es in der Liste verfügbarer Geräte angezeigt wird. Wenn Sie nach einer PIN oder einem Kennwort gefragt werden, geben Sie 0000 (vier Nullen) ein.

Das Telefon bestätigt, dass die Kopplung erfolgreich war und die LED blinkt 2 Sekunden lang lila.

#### Kopplung Bluetooth-Kanal 2 mit einem anderen Bluetooth-Gerät:

- 1. Aktivieren Sie Bluetooth auf dem Gerät (z. B. Mobiltelefon, GPS-Gerät oder Musikplayer).
- 2. Im Standby-Modus auf dem Gerät $\left(\begin{matrix} \infty \end{matrix}\right)$  **5 Sekunden** lang betätigen.

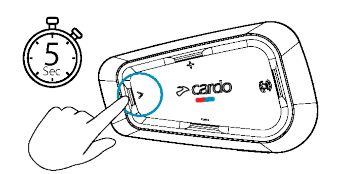

Die LED blinkt rot und blau

3. GPS-Gerät:  $\gg$  antippen. Die LED blinkt rot und grün.

Mobiltelefon:  $\mathcal O$  antippen. Die LED blinkt rot und grün.  $\mathbb U$  antippen.

- 4. Suchen Sie auf dem zu koppelnden Gerät nach Bluetooth-Geräten.
- 5. SPIRIT auswählen, sobald es in der Liste verfügbarer Geräte angezeigt wird. Wenn Sie nach einer PIN oder einem Kennwort gefragt werden, geben Sie 0000 (vier Nullen) ein.

Das Gerät bestätigt, dass die Kopplung erfolgreich war und die LED blinkt 2 Sekunden lang lila.

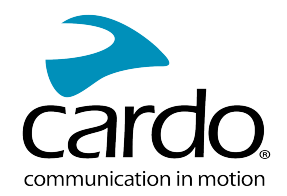

- Falls der Kopplungsvorgang nicht innerhalb von 2 Minuten abgeschlossen ist, schaltet das Gerät automatisch wieder in den Standby-Modus um.
- Nicht alle Bluetooth-Mobiltelefone können Bluetooth-Stereomusik übertragen (A2DP), selbst wenn das Telefon eine MP3-Player-Funktion hat. Ziehen Sie die Bedienungsanleitung Ihres Mobiltelefons zu Rate, um nähere Informationen zu erhalten.
- Nicht alle Bluetooth-GPS-Geräte ermöglichen eine Verbindungen zu Bluetooth-Audio-Geräten. Ziehen Sie die Bedienungsanleitung Ihres GPS-Geräts zu Rate, um nähere Informationen zu erhalten.

#### Kopplungsvorgang abbrechen:

• Medien-Taste $\left( \gg \right)$  2 Sekunden lang betätigen. Die LED blinkt nicht mehr rot und blau/grün.

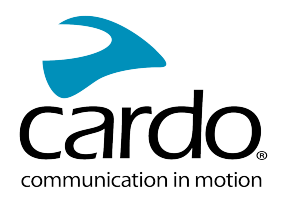

# <span id="page-7-0"></span>3. CARDO CONNECT-APP

<span id="page-7-1"></span>Mit der Cardo Connect-App können Sie die Einstellungen Ihres SPIRIT konfigurieren. Die App kann einfach über den Bildschirm Ihres Smartphones gesteuert werden.

## 3.1 GERÄT AKTUALISIEREN

Stellen Sie vor dem ersten Gebrauch und immer dann, wenn ein neues Software-Update verfügbar ist, sicher, dass das neueste Software-Update installiert ist. Dadurch bleibt Ihr Gerät fehlerfrei und Sie verfügen immer über neue, zusätzliche Funktionen.

#### Ihr SPIRIT kann mit der Cardo Connect-App über den Äther (OTA) aktualisiert werden.

#### Aktualisieren des SPIRIT mit der Cardo Connect-App:

Sobald ein neues Software-Update verfügbar ist, wird auf dem App-Bildschirm eine Popup-Meldung angezeigt. "Installieren" betätigen und die Bildschirmanweisungen befolgen.

Wenn Sie "Später erinnern" antippen, wird die Popup-Meldung am nächsten Tag wieder angezeigt.

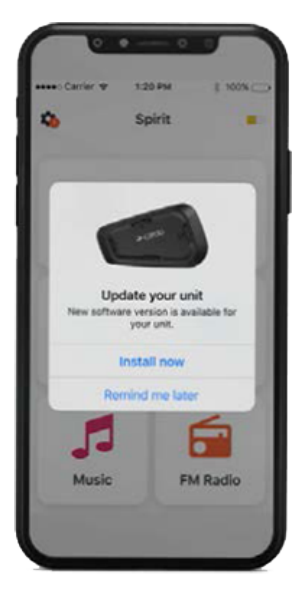

Aktualisierung des SPIRIT zu einem beliebigen Zeitpunkt:

- 1. Cardo Connect-App öffnen.
- 2. Einstellungen betätigen.
- 3. Gerät auswählen.
- 4. Software-Version auswählen.
- 5. Jetzt aktualisieren betätigen.

Sobald der Aktualisierungsvorgang abgeschlossen wurde Beenden betätigen, um zum Hauptbildschirm zu wechseln.

#### Aktualisieren des SPIRIT über den Computer:

- 1. Laden Sie das Cardo Update-Tool herunter und installieren Sie es <https://www.cardosystems.com/update>
- 2. Cardo Update öffnen.
- 3. Registrieren (nur beim ersten Mal).

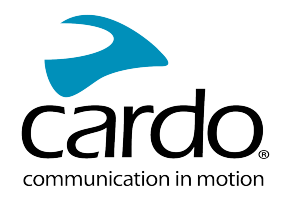

- 4. Das Gerät mit einem USB-Kabel an den Computer anschließen und die Firmware aktualisieren.
- Cardo Update auf Windows / Mac Mindestanforderungen Windows® 7 / Mac OS X 10.8

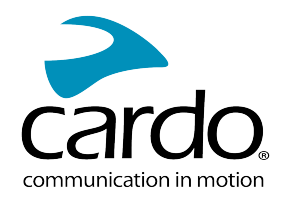

# <span id="page-9-0"></span>4. UNTERWEGS

Mit SPIRIT ist es einfach, auf angenehme und sichere Weise Anrufe entgegen zu nehmen und Musik zu hören.

<span id="page-9-1"></span>Für unterwegs können Sie die Kurzanleitung von [www.cardosystems.com/wp](https://www.cardosystems.com/wp-content/uploads/guides/pocket/en/packtalkBlack.pdf)[content/uploads/guides/manual/en/spirit.pdf](https://www.cardosystems.com/wp-content/uploads/guides/pocket/en/packtalkBlack.pdf) herunterladen.

# 4.1 ALLGEMEINE AUDIO-FUNKTIONEN

Die allgemeinen Audio-Funktionen sind für Musik hören, Intercom-Gespräche und Telefongespräche identisch.

#### Lautstärke erhöhen:

Lautstärke Auf  $\vee$  antippen, um die Lautstärke zu erhöhen.

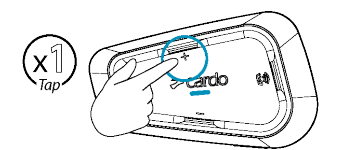

Die Lautstärke wird kontinuierlich erhöht, bis die maximale Lautstärke erreicht wird.

#### Lautstärke verringern:

**Lautstärke Ab**  $\bigcup$  antippen, um die Lautstärke zu reduzieren.

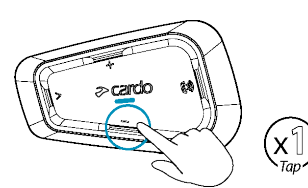

Die Lautstärke wird kontinuierlich verringert, bis die leiseste Lautstärke erreicht wird.

#### Das Mikrofon vollständig stummschalten und das Lautsprechervolumen auf das Minimum verringern:

Lautstärke Ab  $\vee$  2 Sekunden lang antippen, um das Mikrofon stumm zu schalten.

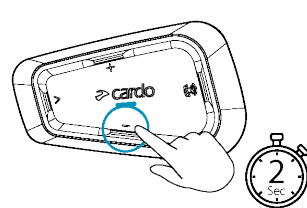

#### Die Stummschaltung des Mikrofons aufheben und das Lautsprechervolumen auf die vorherige Stufe erhöhen:

Beliebigen Knopf drücken.

## <span id="page-9-2"></span>4.2 ANRUF TÄTIGEN UND ANNEHMEN

Mit Ihrem Mobiltelefon können Sie Anrufe tätigen und annehmen, auch wenn es mit SPIRIT gekoppelt ist.

Mit der Sprachwahl-Funktion, der Cardo-Kurzwahl oder Wahlwiederholung können Sie freihändig Anrufe auf Ihrem Mobiltelefon tätigen.

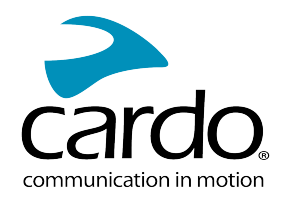

#### Anruf tätigen:

- Zum Verwenden der Sprachwahl ( $\bigcup$  antippen oder "Hey Siri" (für iOS-Gerät) oder "OK Google" (für Android-Gerät) sagen und den Anruf laut Anweisung des Mobiltelefons tätigen.
- Zum Wählen der Kurzwahlnummer ( $\overset{\textcircled{\tiny{\textcirc}}}}{\longrightarrow}$ zwei Mal antippen.

#### Anruf annehmen:

• Mobiltelefon-Taste antippen

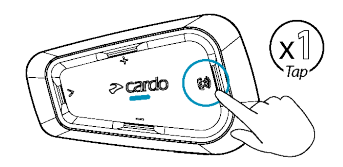

#### Anruf ignorieren:

• Lautstärke Ab  $\sim$  antippen

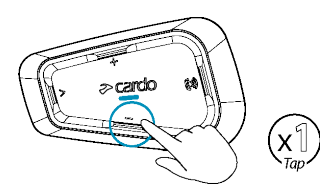

#### Anruf beenden:

Mobiltelefon-Taste antippen

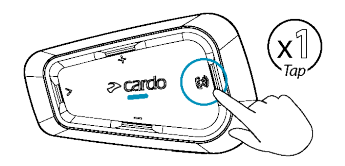

## <span id="page-10-0"></span>4.3 MUSIKWIEDERGABE

Sie können Musik vom gekoppelten Gerät über Ihr SPIRIT wiedergeben.

#### Musikwiedergabe über das gekoppelte Gerät starten:

Medien-Taste antippen  $\geq$ 

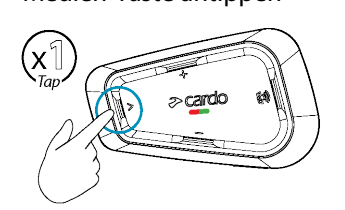

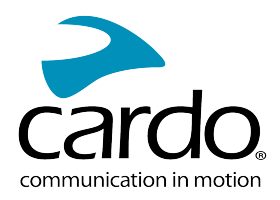

#### Musikwiedergabe beenden:

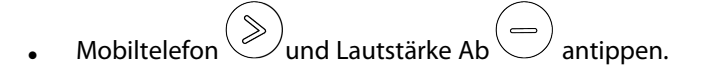

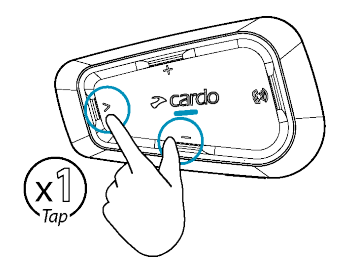

#### Zum nächsten Lied springen (bei laufender Musikwiedergabe):

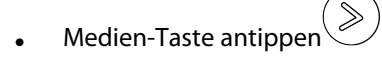

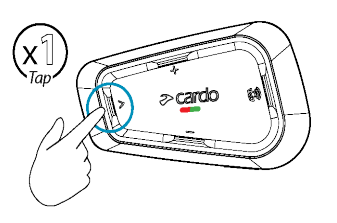

#### Zurück zum vorherigen Lied springen (bei laufender Musikwiedergabe):

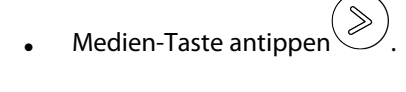

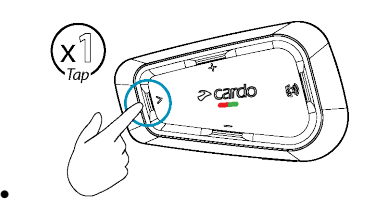

## <span id="page-11-0"></span>4.4 MUSIKQUELLEN WECHSELN

Sind zwei Audioquellen (A2DP) gekoppelt, verwendet SPIRIT die Audioquelle, über welche zuletzt Musik abgespielt wurde.

#### Wechseln zur anderen Audioquelle:

- 1. Unterbrechen Sie die Musikwiedergabe (A2DP) auf dem aktuellen Gerät.
- 2. Musikwiedergabe (A2DP) auf dem anderen Gerät.

Ihr SPIRIT erinnert sich automatisch an das zuletzt verwendete Gerät.

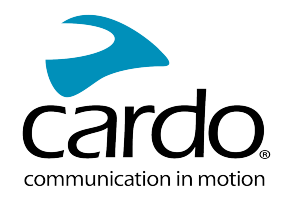

# <span id="page-12-0"></span>5. FAHREN IN EINER GRUPPE

Ihre SPIRIT bietet den traditionellen Bluetooth-Protokoll-Intercom-Kommunikationsmodus.

# <span id="page-12-1"></span>5.1 BLUETOOTH INTERCOM

Um Ihr Gerät mit einem anderen Gerät mit Bluetooth-Intercom zu verbinden, wie ein Cardo Bluetooth-Gerät oder andere Bluetooth-fähige Geräte, müssen die Kanäle der jeweiligen Geräte vorerst gekoppelt werden. Wenn die Kopplung erfolgt ist, erkennt das Gerät automatisch das andere Gerät, sobald die beiden Geräte innerhalb der Reichweite sind (Sichtkontakt bis zu 400m und geländeabhängig).

- Durch die Kopplung eines Kanals, wird eine auf diesem Kanal zuvor gekoppelte Einheit durch die neue Einheit ersetzt.
- Wenn Sie SPIRIT erworben haben, enthält die Verpackung zwei vorgekoppelte Geräte.
- Die Reichweite von Intercom mit anderen Modellen ist auf die Distanz des Geräts mit geringerer Reichweite begrenzt.

#### <span id="page-12-2"></span>5.1.1 BLUETOOTH-INTERCOMGRUPPEN EINRICHTEN

#### Bluetooth-Gruppe einrichten:

- 1. Stellen Sie sicher, dass Ihre Einheit im Bereitschaftsstatus ist (LED blinkt langsam).
- 2. 2-Wege-Kopplung starten:
	- Auf Ihrem Gerät 5 Sekunden lang betätigen, um in den Kopplungsmodus zu wechseln.
	- Die LED blinkt rot.

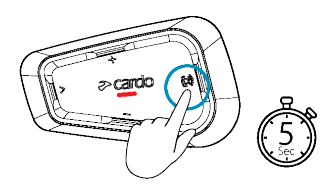

Die folgende Sprachansage ertönt: Biker A wird gekoppelt.

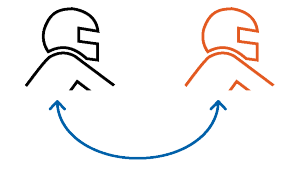

- Bluetooth-Intercom-Kopplung muss auf dem anderen Gerät gestartet werden.
- Um den Kopplungsvorgang abzubrechen 2 Sekunden lang betätigen. Die LED blinkt nicht mehr.
- Falls der Kopplungsvorgang nicht innerhalb von 2 Minuten abgeschlossen ist, schaltet das Gerät automatisch wieder in den Standby-Modus um.

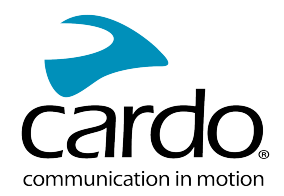

- Nicht-Cardo Bluetooth-Intercomgruppe koppeln:
- <span id="page-13-0"></span>Das Drittanbieter-Gerät sollte im Kopplungsmodus sein.

#### 5.1.2 MIT BLUETOOTH-INTERCOM

#### 5.1.2.1 BLUETOOTH-INTERCOMANRUFE TÄTIGEN/BEENDEN

#### Kommunikation mit Biker 1 starten oder beenden:

**1** 2 Sekunden lang betätigen.

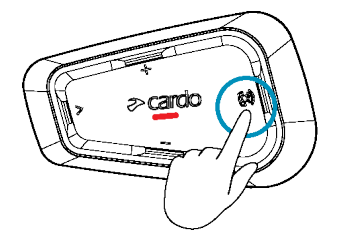

Bluetooth Intercom kann auch durch ein lautes Geräusch gestartet werden. Sagen Sie beispielsweise "Hey". Wenn Kanal A und B bereits gekoppelt sind, startet das Gespräch auf beiden Kanälen.

#### 5.1.2.2 BLUETOOTH INTERCOM ANRUFE EMPFANGEN

<span id="page-13-1"></span>Wenn Sie ein anderes gekoppeltes Gerät über Bluetooth Intercom anruft, wird der Anruf unmittelbar durchgestellt.

#### 5.2 MUSIK TEILEN

Sie können Musik gemeinsam mit einem Beifahrer oder einem anderen Biker hören. Die Musik-Teilen-Funktion ist besonders geeignet für die Nutzung durch Biker und Beifahrer.

- Musik kann jeweils nur mit einem Beifahrer/Biker geteilt werden.
- Ist die Funktion Musik-Teilen aktiviert, sind Bluetooth Intercom Anrufe deaktiviert.
- Wenn Sie zwei unterschiedliche Mobiltelefone mit Ihrem Gerät gekoppelt haben, wird die Musik über das Mobiltelefon geteilt, über das zuletzt Musik abgespielt wurde.
- Wenn Sie die Funktion Musik-Teilen beenden, wird die Musik nur auf Ihrem Gerät weiter abgespielt.

#### Teilen starten:

2 Sekunden lang betätigen, um Musik auf Kanal A zu teilen (Standard).

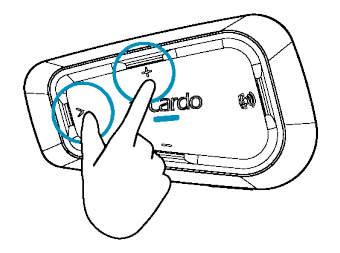

#### Um die Teilen-Funktion zu beenden:

Die Taste Lautstärke Auf 2 Sekunden lang betätigen.

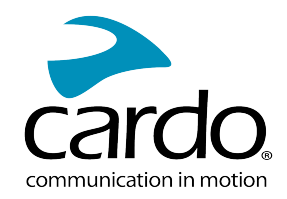

# <span id="page-14-1"></span><span id="page-14-0"></span>6. FEHLERBEHEBUNG

## 6.1 NEUSTART

Wenn Ihr SPIRIT nicht mehr reagiert, das Gerät auf eine der folgenden Arten zurücksetzen:

- Das Gerät ausschalten und wieder einschalten (siehe Gerät [ein-/ausschalten\)](Documents/Documents/_Shared/Getting Started.htm).
- Mit dem mitgelieferten USB-Kabel das Gerät 30 Sekunden lang an den Rechner oder das Stromnetz anschließen.

# <span id="page-14-2"></span>6.2 AUF WERKSEINSTELLUNGEN ZURÜCKSETZEN

Diese Option löscht alle gekoppelten Geräte und alle Konfigurationseinstellungen.

#### Zurücksetzen auf die werkseitigen Einstellungen über das Gerät:

- 1. Stellen Sie sicher, dass Ihr SPIRIT im Standby-Modus ist (siehe SPIRIT Modi und Ereignisse [LED-Anzeigen\)](Documents/Documents/_Shared/LED Indicators.htm).
- 2.  $\left(\begin{matrix} \begin{pmatrix} 1 \\ 1 \end{pmatrix} \end{matrix}\right)$  gleichzeitig **5 Sekunden** lang betätigen.

Die LED blinkt fünf Mal lila um zu bestätigen, dass die Kopplung aufgehoben wurde.

# <span id="page-14-3"></span>6.3 HÄUFIG GESTELLTE FRAGEN

Weitere Antworten auf häufige Probleme finden Sie unter [www.cardosystems.com/support/spirit/](https://www.cardosystems.com/support/spirit-support/).

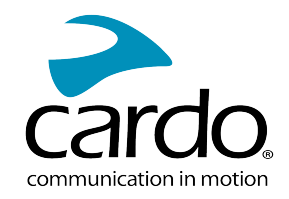

# <span id="page-15-0"></span>7. GERÄTE-PERSONALISIERUNG

Nutzen Sie Ihr SPIRIT optimal, indem Sie die Einstellungen ändern und Ihr Gerät Ihren persönlichen Präferenzen entsprechend mit einer der nachfolgenden Methoden anpassen:

- Cardo Connect-App auf iOS oder Android-Geräten.
- Gerätetasten.
- Cardo empfiehlt vor einer Tour die Einstellungen benutzerdefiniert anzupassen. Sie können jede dieser Einstellungen anpassen, nachdem Sie diese unter Straßenbedingungen getestet haben.

<span id="page-15-1"></span>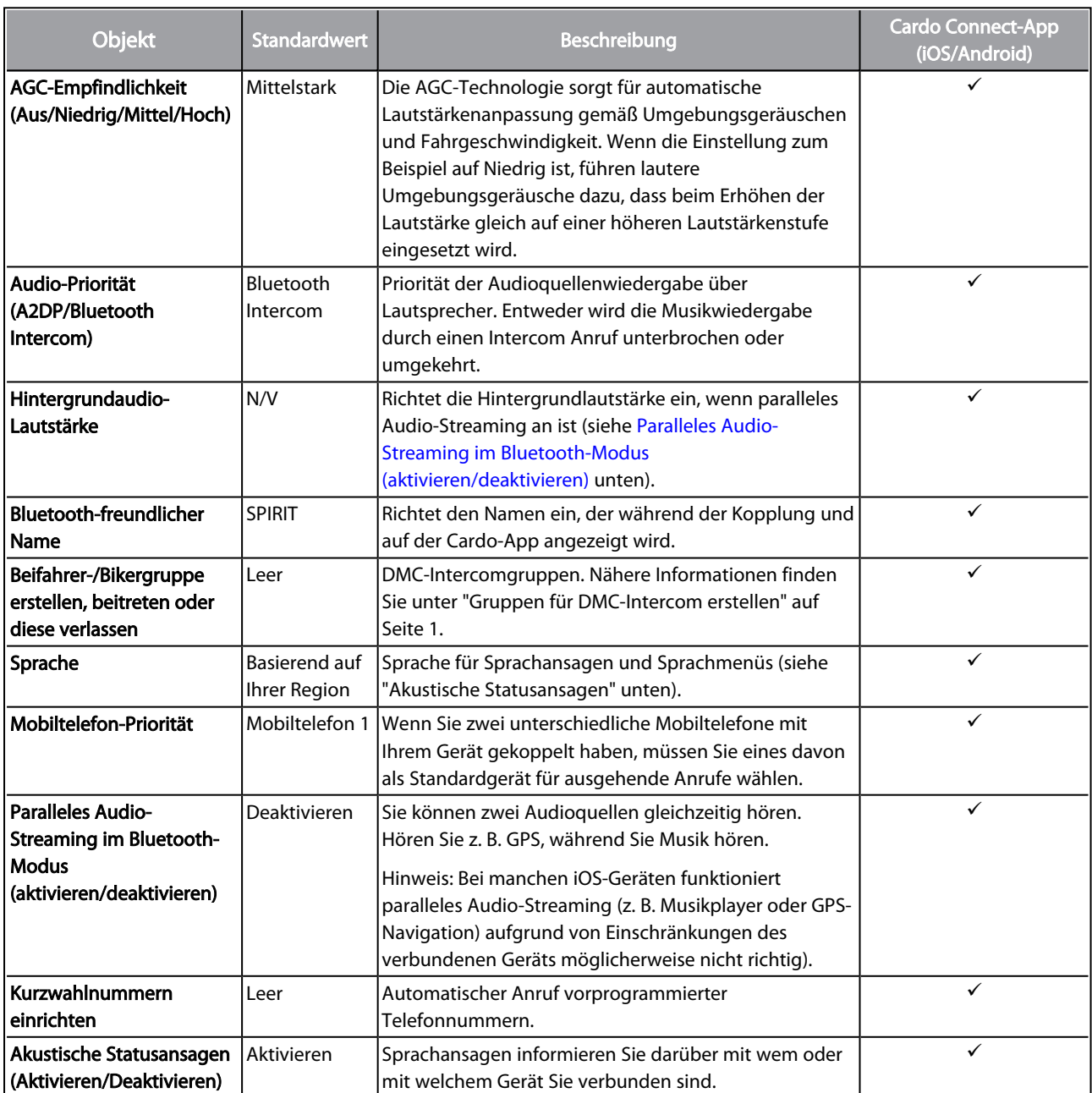

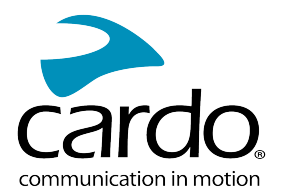

Die Leistung von AGC und Sprachsteuerung hängt von den Umweltbedingungen ab, darunter Fahrgeschwindigkeit, Art des Helms und Umgebungsgeräusche. Um die Leistung der Sprachsteuerung zu verbessern, verringern Sie den Windeinfluss auf das Mikrofon, indem Sie den Helmschirm schließen und den großen Mikrofonaufsatz verwenden.

# <span id="page-16-0"></span>7.1 PARALLELES AUDIO-STREAMING

Mit parallelem Audio-Streaming können Sie einen Anruf oder Bluetooth Intercom Anruf führen, andere Audioquellen hören wie Musik und gleichzeitig die GPS-Anweisungen hören.

Bei manchen iOS-Geräten funktioniert paralleles Audio-Streaming (z. B. Musikplayer oder GPS-Navigation) aufgrund von Einschränkungen des verbundenen Geräts möglicherweise nicht richtig).

Ihr SPIRIT setzt die verschiedenen Audioquellen entweder in den Vordergrund (Lautstärke bleibt die gleiche) oder in den Hintergrund (Lautstärke wird reduziert) wie in der nachfolgenden Tabelle beschrieben:

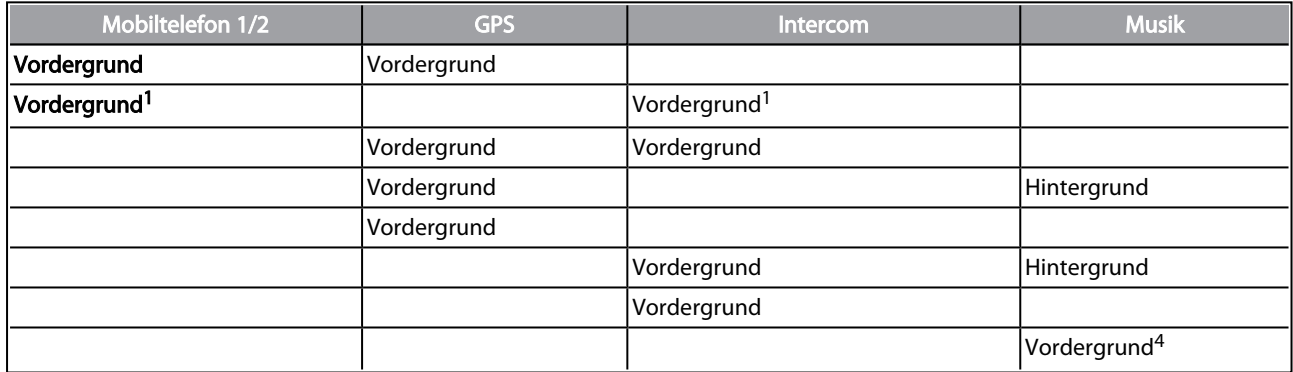

<sup>1</sup>Wenn Sie einen Intercom Anruf zu einem Telefongespräch hinzufügen, um ein Konferenzgespräch herzustellen, ist die Lautstärke für beide Audioquellen gleich.

<sup>2</sup>Wenn Sie gleichzeitig zwei Intercom Anrufe tätigen und ein Intercom-Konferenzgespräch herstellen, ist die Lautstärke für beide Audioquellen gleich.

<sup>3</sup>Wenn Sie gleichzeitig zwei Intercom Anrufe tätigen und ein Intercom-Konferenzgespräch herstellen, können Sie Anweisungen des Mobiltelefons und GPS-Anweisungen nicht hören.

<sup>4</sup>Wenn Sie nur Musik hören, wird die Lautstärke der Musik nicht reduziert.

In manchen Fällen funktioniert paralleles Audio-Streaming aufgrund von Einschränkungen des verbundenen Geräts möglicherweise nicht richtig (Musikplayer oder GPS-Navigationsgerät).

<span id="page-16-1"></span>Paralleles Audio-Streaming kann über die Cardo-App konfiguriert werden.

## 7.2 AUDIOQUELLEN-PRIORISIERUNG

Wenn paralleles Audio-Streaming deaktiviert ist, bestimmt SPIRIT auf Grundlage der nachfolgenden Audioquellen-Priorisierung, welche Audioquelle auf dem Lautsprecher aktiviert wird.

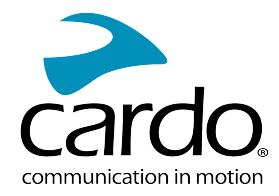

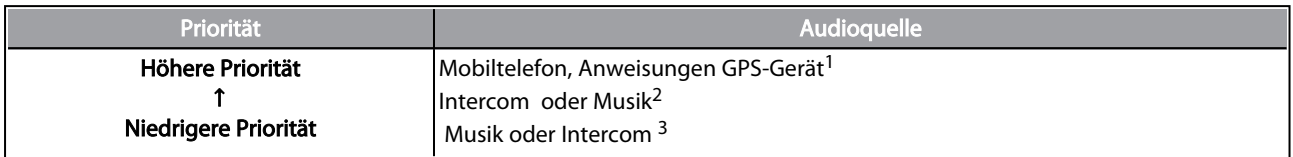

<sup>1</sup>Telefongespräche und GPS schalten Intercom vorübergehend stumm, aber Gruppenmitglieder bleiben weiterhin Teil der Intercomgruppe.

<sup>2</sup>Wenn die Audio-Priorität auf Intercom gesetzt ist, können die Navigations-App und SMS-Nachrichten während eines laufenden Intercom Anrufs nicht über das Mobiltelefon gehört werden.

<sup>3</sup>Wenn die Audio-Priorität auf A2DP (Musik) gesetzt ist, wird Intercom bei laufender Musikwiedergabe (über A2DP) deaktiviert. Ein Biker, der Sie über Intercom anruft, hört einen Ton der darauf hinweist, dass Sie nicht verfügbar sind.

Wenn Sie zwei unterschiedliche Mobiltelefone mit Ihrem Gerät gekoppelt haben, wird die Musik über das Mobiltelefon geteilt, über das zuletzt Musik abgespielt wurde

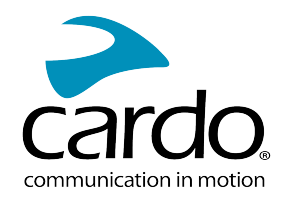

# <span id="page-18-0"></span>8. GLOSSAR

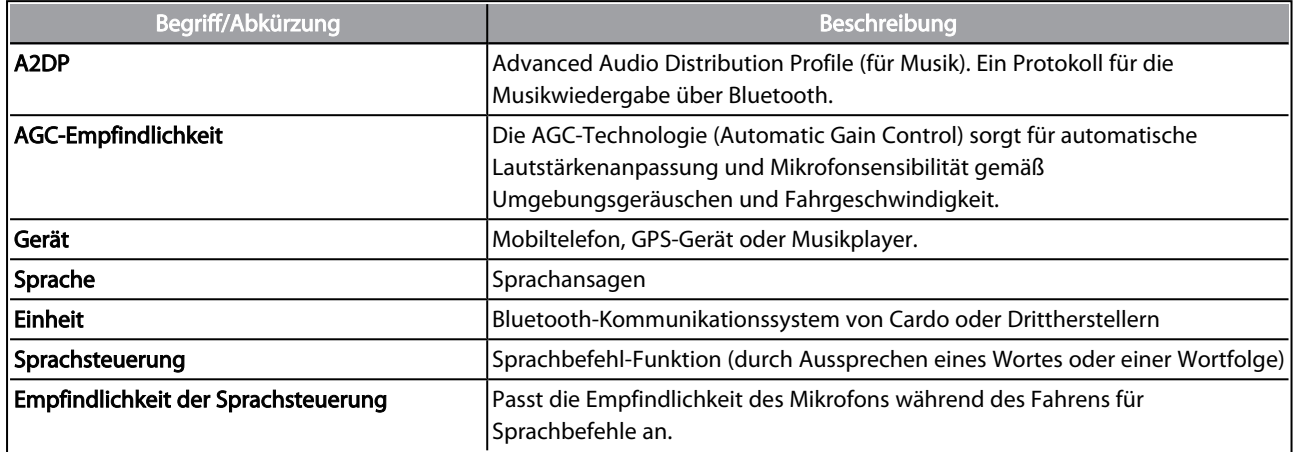

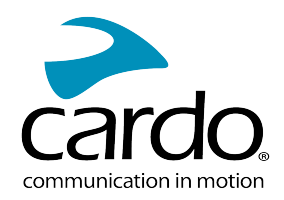

# <span id="page-19-0"></span>9. KUNDENDIENST

#### Weitere Informationen auf:

#### : [www.cardosystems.com/support/spirit/](http://www.cardosystems.com/support/spirit-support/)

- Zur Vermeidung von möglichen Problemen und um die Wartungs- und Garantieleistungen zu erhalten, empfehlen wir nur Produkte von autorisierten Cardo-Händlern zu kaufen.
- Ihr lokaler Händler ist immer die beste Wahl. Nicht autorisierte Online-Händler und Online-Auktionsseiten wie eBay sind keine autorisierten Cardo-Händler. Der Kauf von Produkten von solchen Websiten erfolgt auf eigenes Risiko. Cardo ist immer bestrebt Produkte von hoher Qualität und einen außergewöhnlichen Kundendienst zu bieten. Die von uns ausgewählten Händler teilen unsere Philosophie. Der Kauf von nicht autorisierten Händlern vom Schwarzmarkt ist kontraproduktiv und wirkt sich negativ auf Online-Kunden aus, die möglicherweise gebrauchte, gefälschte oder defekte Produkte oder Geräte ohne Garantieleistung erhalten. Schützen Sie Ihre Investition und kaufen Sie Cardo- und scala rider®-Produkte nur von autorisierten Händlern.

#### © 2021 Cardo Systems

Alle Rechte vorbehalten. Cardo, das Cardo-Logo und andere Cardo-Marken sind Eigentum von Cardo und möglicherweise eingetragene Marken. Alle anderen Marken sind Eigentum der jeweiligen Besitzer. Cardo Systems übernimmt keine Verantwortung für eventuelle Fehler in diesem Dokument. Änderungen der hier genannten Informationen ohne Vorankündigung vorbehalten.